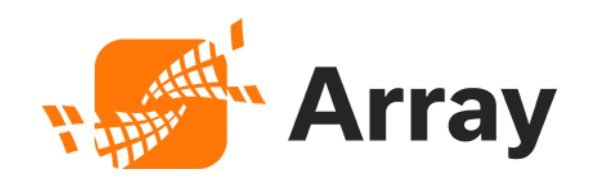

# **AG 9.4 Security Advisory**

Version: 1.3 Last Update: April 18, 2024

**Contact us**: Array Networks Inc. 1371 McCarthy Boulevard Milpitas, California 95035, USA Email: info@arraynetworks.com Telephone: (408)240-8700 (Monday through Friday, 9 A.M. to 5 P.M. PST) Toll Free: 1-866-692-7729 (1-866-MY-ARRAY) Support: 1-877-992-7729 (1-877-99-ARRAY) Fax: (408)240-8754 http://www.arraynetworks.com/

# Legal Notice

Copyright © 2024 Array Networks, Inc. All rights reserved.

This document is protected by copyright and distributed under licenses restricting its use, copying, distribution, and compilation. No part of this document may be reproduced in any form by any means without prior written authorization of Array Networks.

Documentation is provided "as is" without warranty of any kind, either express or implied, including any kind of implied or express warranty of non-infringement or the implied warranties of merchantability or fitness for a particular purpose.

Array Networks reserves the right to change any products described herein at any time, and without notice. Array Networks assumes no responsibility or liability arising from the use of products described herein, except as expressly agreed to in writing by Array Networks. The use and purchase of this product does not convey a license to any patent copyright, or trademark rights, or any other intellectual property rights of Array Networks.

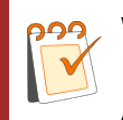

#### **WARNING**:

Modifications made to the Array Networks unit, unless expressly approved by Array Networks, could void the user's authority to operate the equipment.

## Document Feedback

Array Networks values your opinion and strives to ensure that the documentation you receive is clear, concise, and provides the appropriate information required for you to use each Array Networks application efficiently.

If you would like to provide feedback on this document, you can submit your questions or suggestions to the Array [Networks](mailto:support@arraynetworks.com) Support team and they will be forwarded to the appropriate development teams for review and consideration in a future release.

In addition to the provided documentation, many additional resources are available to help you understand and work with your Array Networks applications. For more information on these resources, see the Array Networks [website](https://arraynetworks.com/product-resources/).

# Array Customer Support

To contact Array Networks Customer Support, please call 1-877-992-7729 or email the support team at [support@arraynetworks.com.](mailto:support@arraynetworks.com)

# Revision History

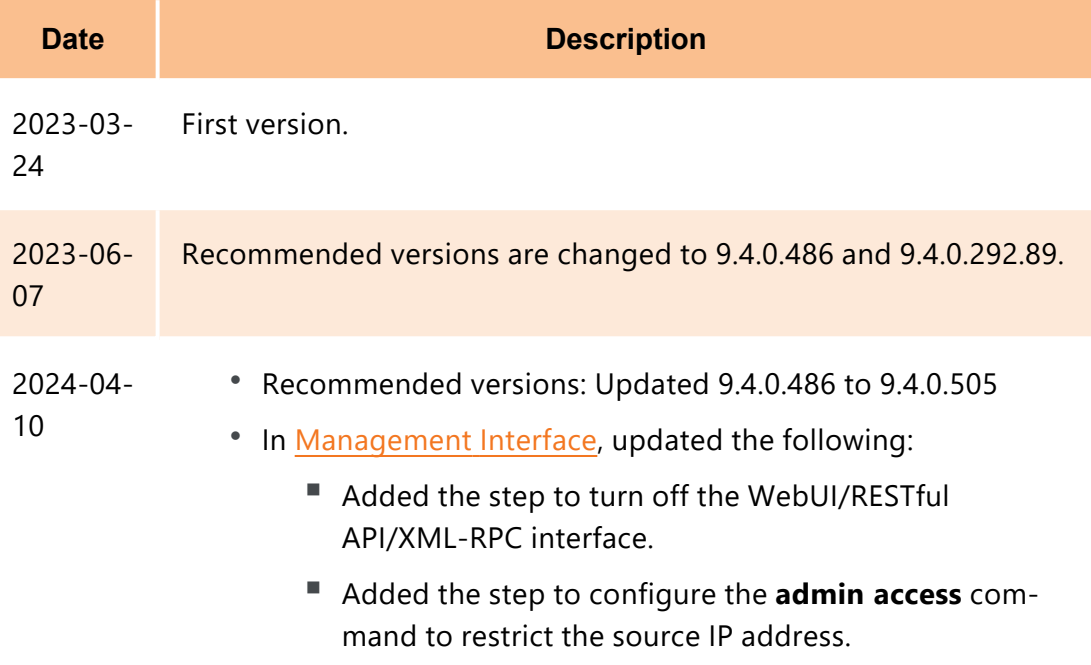

# **Contents**

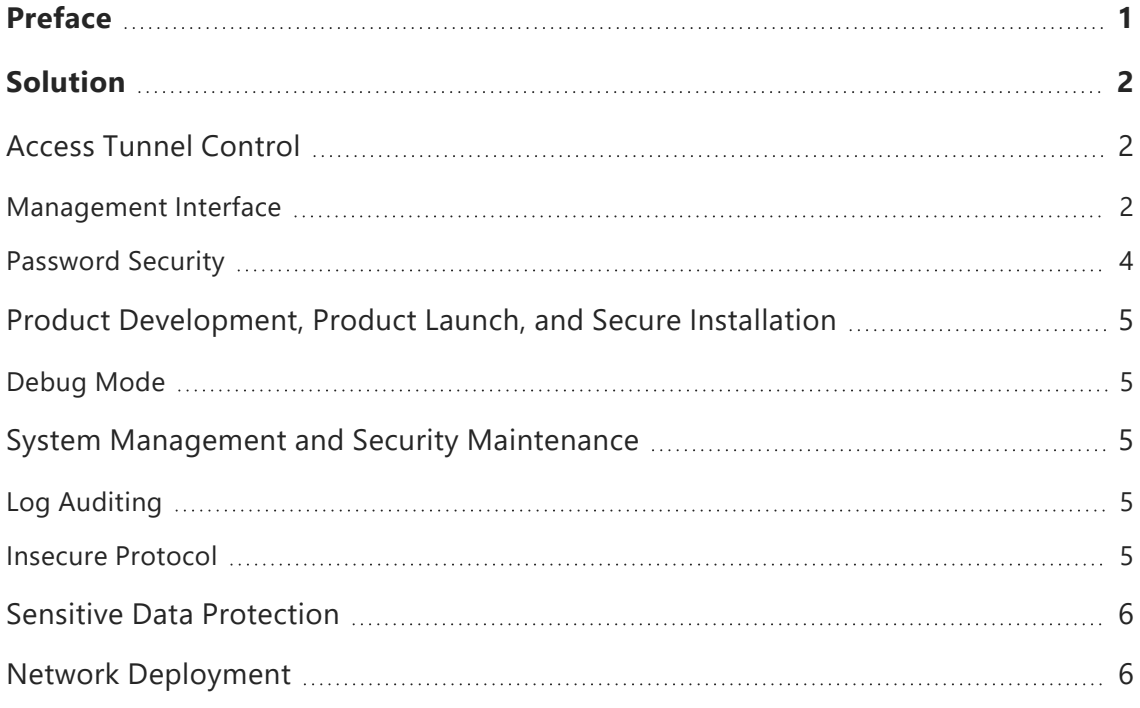

# <span id="page-6-0"></span>**Preface**

As the internet and other information technology evolves, the security risk of network environment is increasingly significant. To enhance AG's security and better fulfil the needs of enterprise users, a more robust security solution has been provided.

# <span id="page-7-1"></span>**Solution**

If you have several AGs, the settings (excluding network and ACL) of these AGs need to be the same. We suggest you configure and bolster your AGs according to the following instructions as needed.

<span id="page-7-2"></span>Recommended versions: AG 9.4.0.505 and AG 9.4.0.292.89

# **Access Tunnel Control**

## <span id="page-7-0"></span>**Management Interface**

1. We suggest you turn on the management interface of the WebUI, RESTful API, and XML-RPC only when you configure your AG. After the configuration is completed, turn off the management interface to avoid vulnerability exploitation. For people who use only WebUI, RESTful API, or XML-RPC to control the AG, we suggest them create a strong password for the administrator account, specify an intranet to manage IP addresses, and use a single host to control the AG to reduce the security risk.

To turn off the interfaces, run the following commands:

AN(config)#**webui off** AN(config)#**restapi off** AN(config)#**xmlrpc off**

To turn on the interfaces, run the following commands:

AN(config)#**webui on** AN(config)#**webui ip 192.168.XXX.XXX** AN(config)#**restapi on** AN(config)#**restapi ip 192.168.XXX.XXX** AN(config)#**xmlrpc on https**

AN(config)#**xmlrpc ip 192.168.XXX.XXX**

In the preceding example, 192.168.XXX.XXX is the intranet management IP address. You need to configure the management IP address for your AG as needed. (Enable the preceding services *only* when it's necessary.)

2. Turn on the SSH interface. You need to specify a static intranet management IP address for the SSH. Do not set a long idle timeout for an SSH connection. We suggest you use the default, which is 5 minutes. Next, set a secure cipher suite for the SSH, and disable the CBC mode in the SSH protocol.

AN(config)#**ssh on** AN(config)#**ssh ip 192.168.XXX.XXX** AN(config)#**ssh idletimeout 5** AN(config)#**ssh ciphersuite "arcfour128,arcfour256,arcfour,aes128-ctr,aes192-ctr,aes256-ctr"**

3. Source IP address restriction.

After you restrict the source IP address for a WebUI/RESTful API/XML-RPC/SSH management interface, if you need to change this setting, you need to restart the management interface to apply the new setting. The source IP address can be restricted as follows:

#### AN(config)#**admin access xxx.xxx.xxx.xxx 255.255.255.255**

You can configure more than one **admin access** commands, but the IP address cannot be conflicted or overlapped. If there is an IP address conflict or overlap, the WebUI/RESTful API/XML-RPC/SSH service will be affected.

An IP address conflict or overlap example is shown below:

#### AN(config)#**admin access 192.168.100.XXX 255.255.255.0**

AN(config)#**admin access 192.168.XXX.XXX 255.255.0.0**

In the preceding example, the address 192.168.XXX.XXX 255.255.255.0 occupies 24 bits, and 192.168.XXX.XXX 255.255.0.0 occupies 16 bits. The address 192.168.XXX.XXX 255.255.0.0 contains 192.168.XXX.XXX 255.255.255.0. If the preceding settings are used, there will be an IP address overlap. As a result, the IP address cannot be configured like this.

4. If your environment doesn't need a virtual site, we suggest you not to create it. If you create a virtual site, set the virtual site's SSL protocol to TLS v1.2, and set a secure cipher suite.

The following cipher suites support TLC v1.2:

- AES256-SHA256
- AES128-SHA256
- <sup>l</sup> ECDHE-RSA-AES256-GCM-SHA384
- \* ECDHE-RSA-AES128-GCM-SHA256
- ECDHE-RSA-AES256-SHA384
- ECDHE-RSA-AES128-SHA256
- <sup>l</sup> ECDHE-ECDSA-AES256-GCM-SHA384
- ECDHE-ECDSA-AES128-GCM-SHA256
- ECDHE-ECDSA-AES256-SHA384
- ECDHE-ECDSA-AES128-SHA25
- 5. Taking a CSR as an example, run the following commands to configure a cipher suite.

vsite(config)#**ssl csr 2048** vsite(config)#**ssl start** vsite(config)#**ssl settings protocol "TLSv12"** vsite(config)#**ssl settings ciphersuite "AES256-SHA256:AES128-SHA256:ECDHE-RSA-AES256-GCM-SHA384:ECDHE-RSA-A ES128-GCM-SHA256:ECDHE-RSA-AES256- SHA384:ECDHE-RSA-AES128-SHA256"**

### <span id="page-9-0"></span>**Password Security**

1. Create an administrator account. "xxx" is your administrator account.

AN(config)#**admin user xxx**

After an administrator account is created, delete the default "array" administrator account immediately. We suggest you create only necessary accounts, and use strong passwords to increase the security of the passwords.

2. Create the password for the "enable" mode.

AN(config)#**passwd enable**

### <span id="page-10-0"></span>**Product Development, Product Launch, and Secure Installation**

# <span id="page-10-1"></span>**Debug Mode**

To disable the debug mode of components or programs to prevent sensitive information leakage, run the following command:

### AN(config)#**debug disable**

### <span id="page-10-2"></span>**System Management and Security Maintenance**

# <span id="page-10-3"></span>**Log Auditing**

1. Create a secure Syslog server. 192.168.XXX.XXX is the intranet IP address of the Syslog server. You can configure your address as needed.

### AN(config)#**log host 192.168.XXX.XXX**

We suggest you set an intranet IP address for your Syslog server, add the Syslog server on the AG, and synchronously back up the local log to the Syslog server, in case you cannot track the attackers' behavior after they delete the local log.

2. Enable the logging.

#### AN(config)#**log on**

The routine check for the log is important for analyzing anomalies and discovering potential threats.

### <span id="page-10-4"></span>**Insecure Protocol**

When you use AG, avoid using insecure protocols to prevent data leakage.

Insecure protocols:

- TFTP
- $\cdot$  FTP
- Telnet
- $\cdot$  SSL 2.0
- $\cdot$  SSL 3.0
- $\cdot$  TLS 1.0
- $\cdot$  TLS 1.1
- HTTP
- $\cdot$  SNMP v1/v2
- $\cdot$  SSH v1.x

# <span id="page-11-0"></span>**Sensitive Data Protection**

Do not use any password manager to manage the files that contain sensitive data, such as accounts, certificates, password files, and private key files.

# <span id="page-11-1"></span>**Network Deployment**

- We suggest you set an intranet IP address for your AG. Do not expose your AG on the internet.
- When you analyze AG's service ports, you can create rules for the external firewall and open only AG's service ports.
- AG doesn't actively initiate an external connection. You can create rules for the external firewall to forbid AG's management or service IP address to actively initiate an external connection.
- Enables AG's built-in firewall.

### AN(config)#**accesslist permit**

AN(config)#**webwall port1 on**